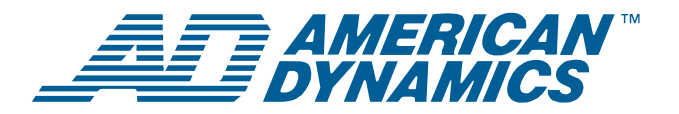

# **RS-422/RS-485 Communications Protocol**

### *User's Guide*

**For SpeedDome® Ultra VII, SpeedDome Optima®, and later versions** 

### **Contents**

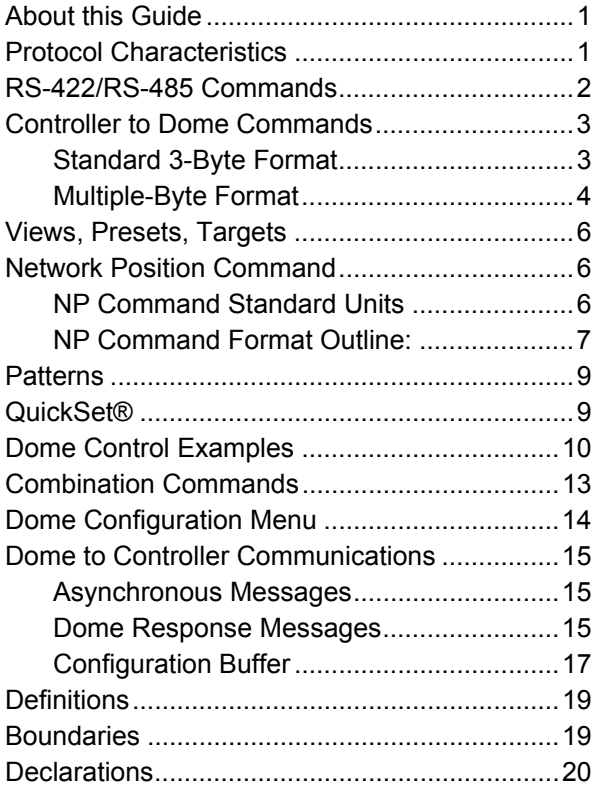

#### **If you need assistance...**

Call Customer Support at: **800-507-6268,** Option 2 **561-912-6259,** Option 2 e-mail: [adtechservices@tycoint.com.](mailto:adtechservices@tycoint.com)

## <span id="page-0-0"></span>**About this Guide**

This guide explains the RS-422/RS-485 asynchronous communications protocols and how to develop a controlling protocol interface for SpeedDome Ultra VII, SpeedDome Optima, and later versions.

This guide will help you understand and use the RS-422/RS-485 communication protocols. There is no assurance of accuracy or correctness of the document or verification of compliance by all versions of products. Only currently required commands are presented; legacy implementations are not included. The protocols are subject to and are expected to change and be revised due to continuing product improvements.

### <span id="page-0-1"></span>**Protocol Characteristics**

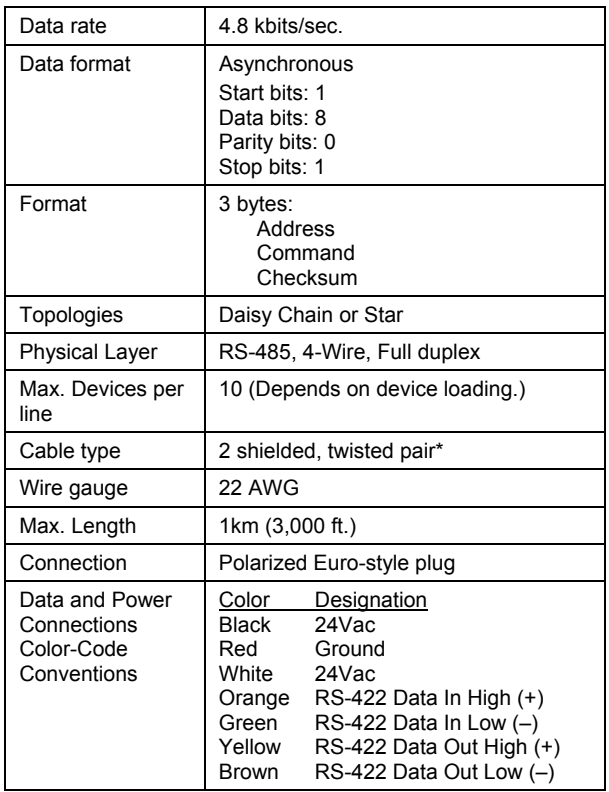

**Table 1. Protocol characteristics** 

American Dynamics composite cable is recommended. This cable also contains wires for power and video. If another cable is substituted, cable wire colors may be different.

## <span id="page-1-0"></span>**RS-422/RS-485 Commands**

The majority of dome control communications is by 3-byte data packets consisting of Dome Address, Command, and Checksum. The Dome Address range is from hex 1 to 99 (1h to 63h), depending on the type of control system used. To Calculate the Checksum, subtract the sum of the bytes from zero and use the least significant byte of the results. The dome acknowledges a command by sending its 1-byte address within 25 milliseconds.

The dome also recognizes multiple-byte data commands. These commands consist of Dome Address, Command, 1-N Data, and Checksum bytes.

The proportional speed pan and tilt commands that are specified in the multi-byte format table are recommended for control except for recording of patterns.

When changing direction of movement, always send a STOP command before you send the new direction change.

Pan and Tilt speeds, shown in °/sec in the tables, are the nominal speeds with a wide-angle zoom setting. The Zoom Adjusted Program™ (ZAP) feature automatically adjusts pan and tilt speeds scaled in proportion to zoom positions.

The dome will timeout in 30 seconds and stop panning if all communications is lost.

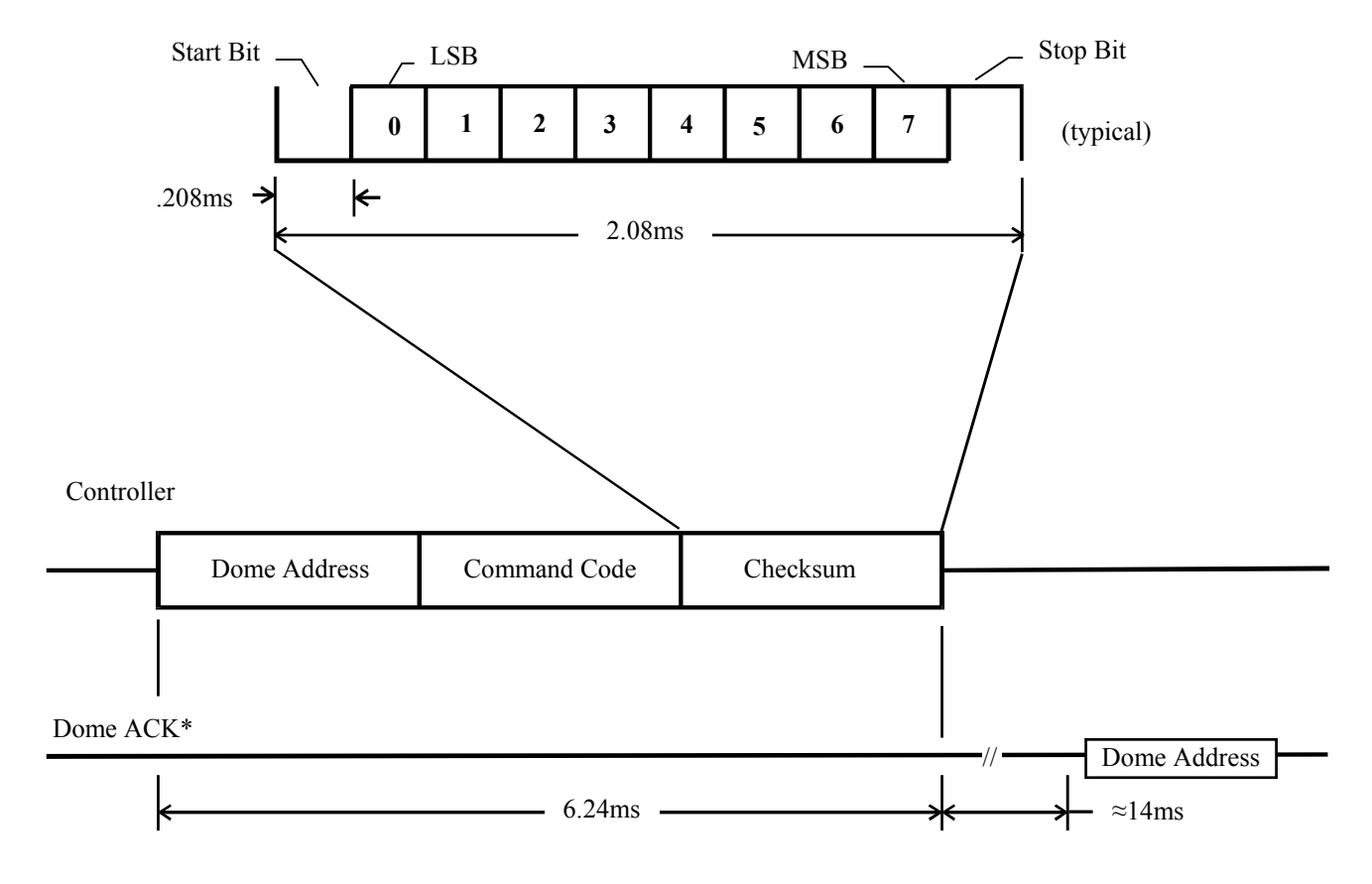

<span id="page-1-1"></span>**Figure 1. 3-Byte Format** 

\* The dome echoes its address to acknowledge the controller command.

## <span id="page-2-0"></span>**Controller to Dome Commands**

### <span id="page-2-1"></span>**Standard 3-Byte Format**

For standard 3-Byte Format see ([Figure 1\)](#page-1-1)

<span id="page-2-2"></span>**Table 2. Standard 3-byte Commands** 

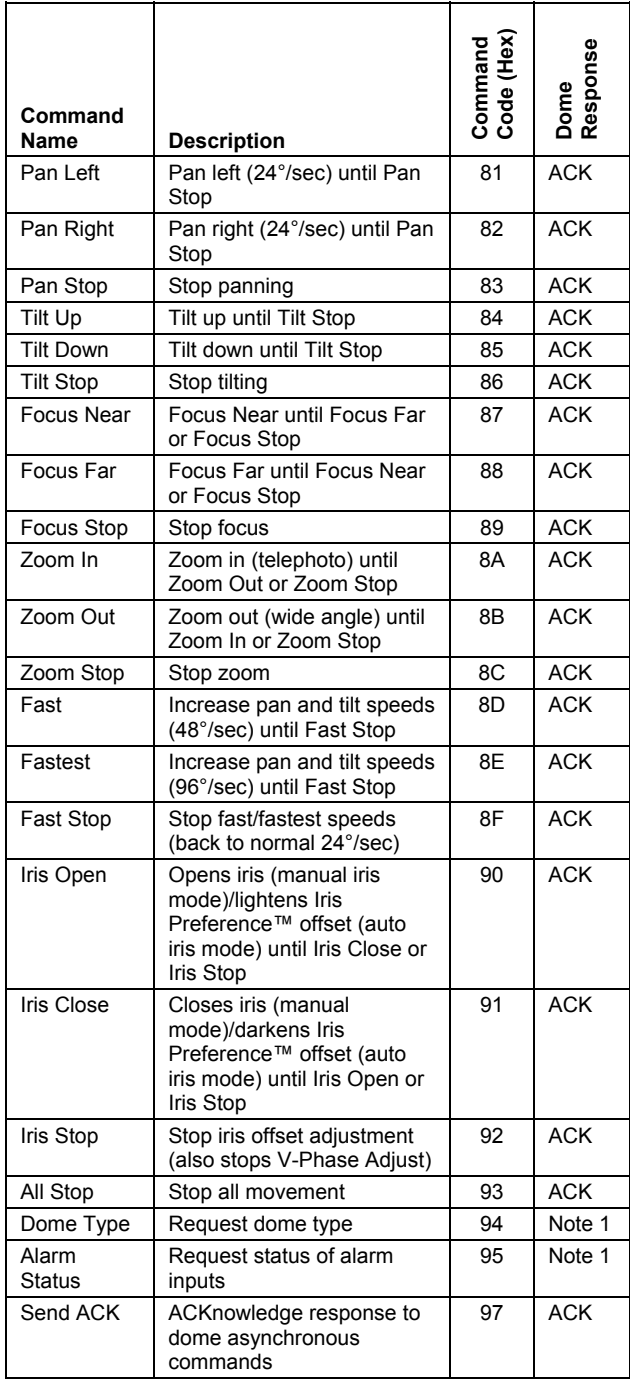

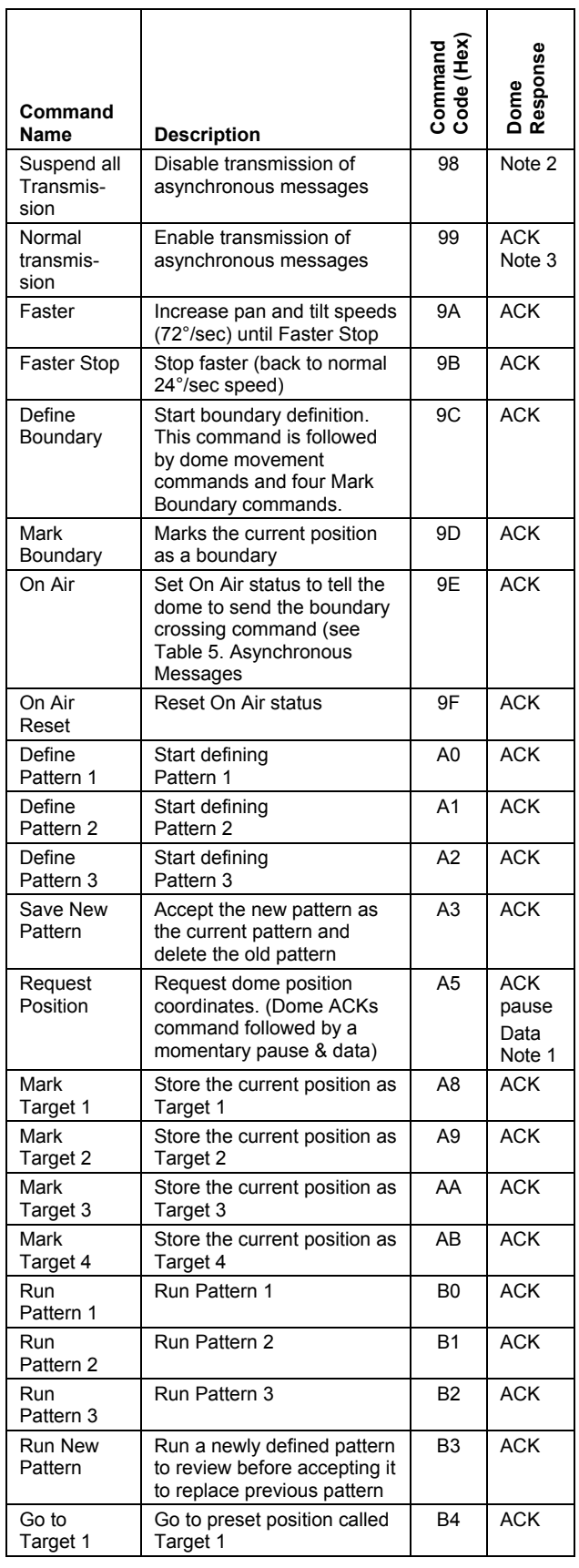

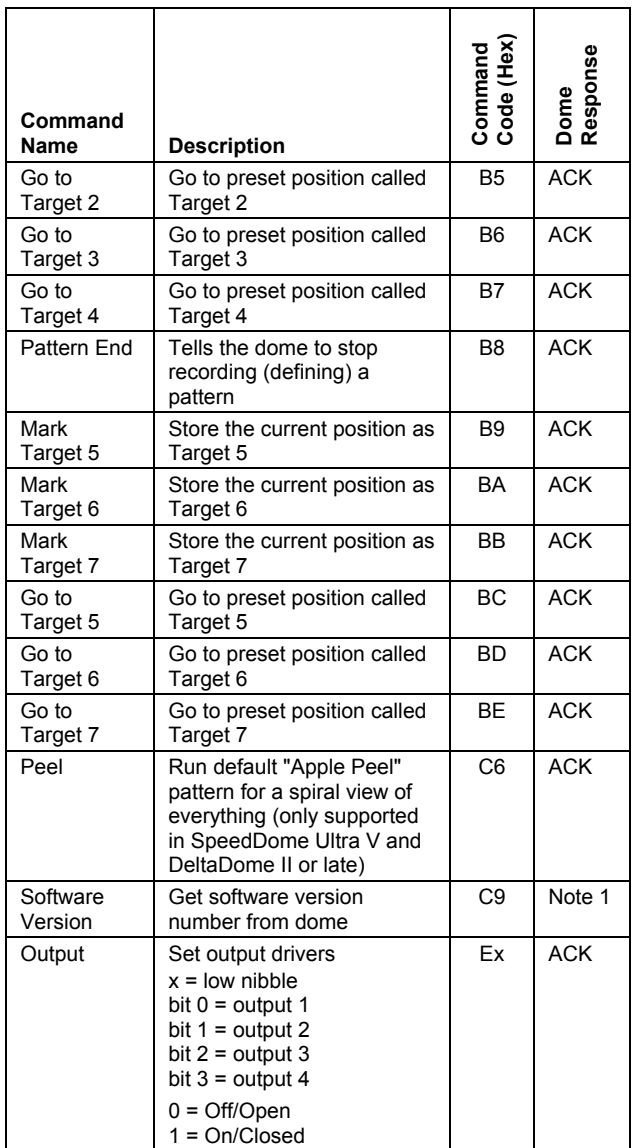

#### **Notes:**

- 1. See [Table 6](#page-15-0) for response message definitions.
- 2. This command is used to stop any asynchronous messages from corrupting data being sent to the controller because of a data request. This message is usually sent to all domes using the Broadcast address of 40(Hex). Since the domes have been commanded to suspend messages, no ACK will be generated.
- 3. When this command is issued, any pending asynchronous messages will be sent.

### <span id="page-3-0"></span>**Multiple-Byte Format**

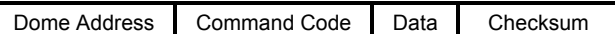

<span id="page-3-1"></span>**Table 3. Multiple-Byte Commands** 

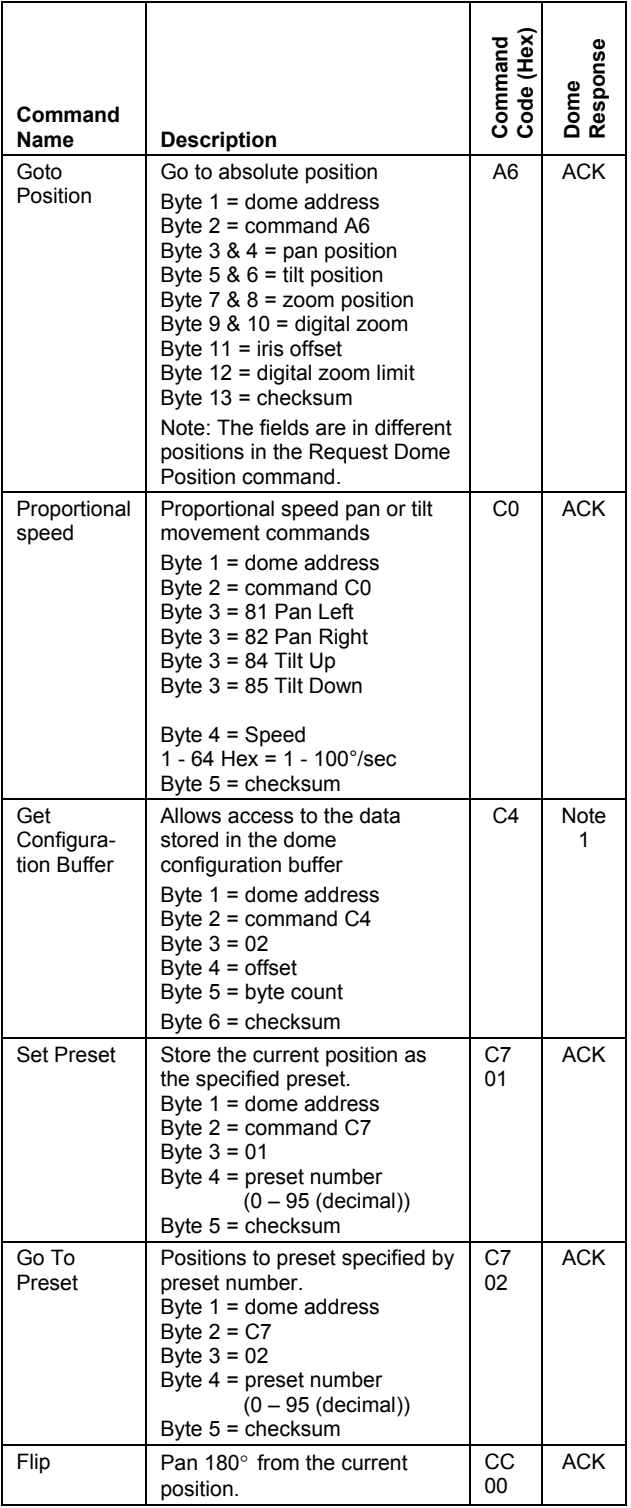

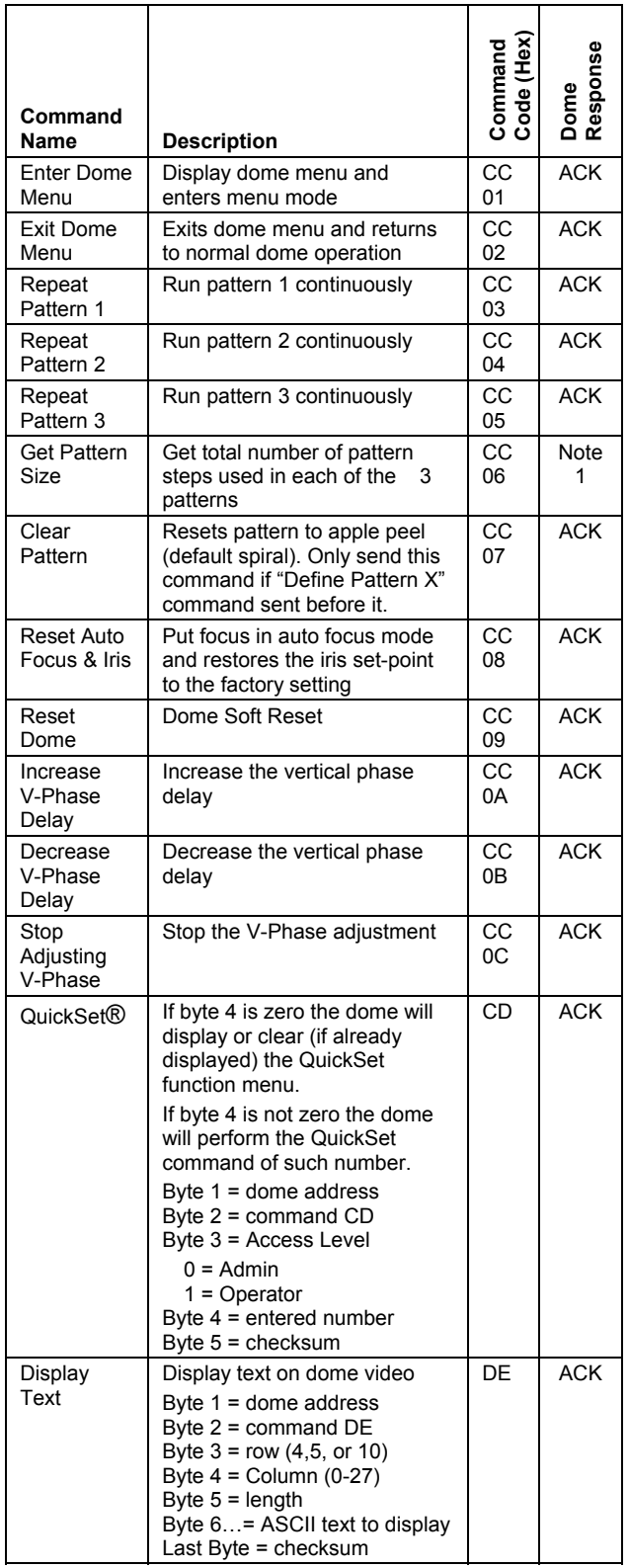

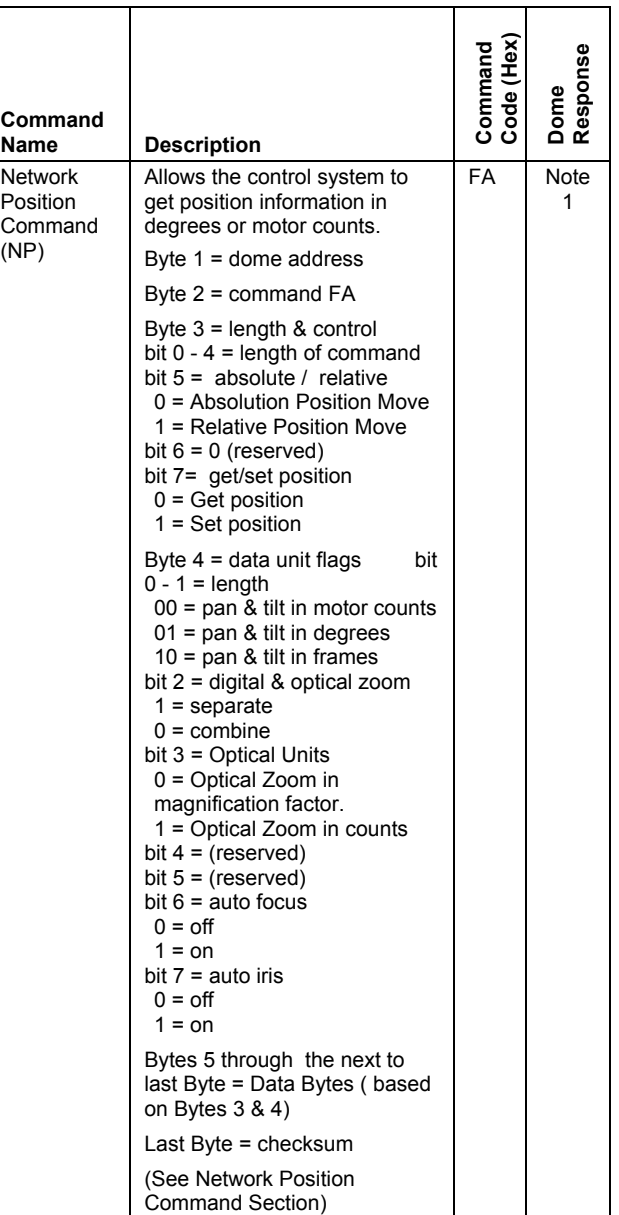

## <span id="page-5-0"></span>**Views, Presets, Targets**

View coordinates can be stored inside the dome by using the Mark Target commands. This action allows seven views to be saved and recalled with the Go To Target commands. This number is increased to 96 views on SpeedDome Ultra V version 3.06 and subsequent products with the preset command (C7h).

An unlimited number of views can be achieved by using the Request Dome Position commands to get the position coordinates, and using the Goto Position commands to cause the dome to return to the view (position).

## <span id="page-5-1"></span>**Network Position Command**

In the SpeedDome Ultra VII version 1.07 and subsequent versions a new **NP** command provides improved control when using networks, which typically present relatively long latency and do not have deterministic delay times.

### <span id="page-5-2"></span>**NP Command Standard Units**

This command allows the control system to get and send the absolute position in normalized units such as degrees, frames, magnification factor, etc. It also allows movements relative to the current position normalized in degrees or frames. Positions specified in degrees allow mathematical calculation of positions. Relative movements in frames or fractions of frames allow pan and tilt movement to the adjacent or overlaying frame as referenced to the present field of view. In addition to the rest of this section see the Dome Control Examples.

**Table 4. NP Command Standard Units** 

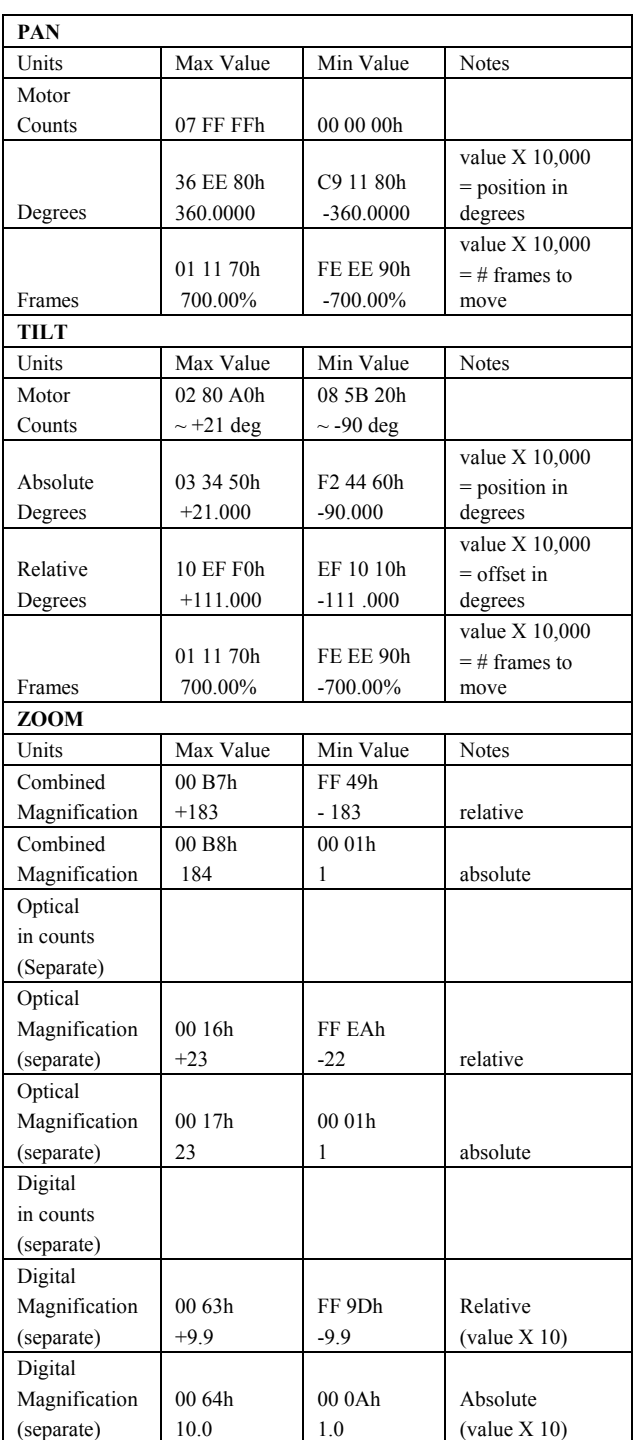

### <span id="page-6-0"></span>**NP Command Format Outline:**

• General Format:

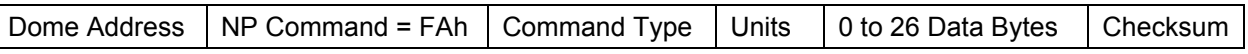

- All the Network Position Commands follow the same basic format. There are a variable number of bytes that are always in the same order.
	- o First Byte: Dome Address
	- $\circ$  2nd Byte: NP command Prefix, this lets the dome know that this will be an NP command
		- **This value should always be FAh**
	- o 3rd Byte: Command type / length
		- **Bits 0 through 4** 
			- 00000 (binary) = 0(decimal) = 00h
				- o Request Minimum Values allowed
			- $\bullet$  00111 (binary) = 7(decimal) = 07h
				- o Pan
			- $01010$  (binary) =  $10$ (decimal) =  $0$ Ah
				- o Pan / Tilt
			- $01100$  (binary) =  $12$ (decimal) =  $0$ Ch
				- o Pan / Tilt / Optical zoom (or Combined zoom)
			- 01101 (binary) =  $13$ (decimal) =  $0Dh$ 
				- o Pan / Tilt / Optical Zoom (or Combined zoom) / Digital Zoom (Digital portion is ignored for combined optical / digital zooms)
			- $01111$  (binary) =  $15$ (decimal) =  $0Fh$ 
				- o Pan / Tilt / Optical Zoom (or Combined zoom) / Digital Zoom (Digital portion is ignored for combined optical / digital zooms) / Focus Position
			- 10000 (binary) = 16(decimal) = 10h
				- o Pan / Tilt / Optical Zoom (or Combined zoom) / Digital Zoom (Digital portion is ignored for combined optical / digital zooms) / Iris Setting
			- $11110$  (binary) =  $30$ (decimal) =  $1Eh$ 
				- o Pan / Tilt / Optical Zoom (or Combined zoom) / Digital Zoom (Digital portion is ignored for combined optical / digital zooms) / Iris Setting / Fine Tuning Values
			- 11111 (binary) =  $31$ (decimal) =  $1Fh$ 
				- o Max Values Display
		- Bit 5
			- 0 means this is an absolute position command
			- 1 means this is a relative position command
		- Bit 6 (not used yet)
		- Bit 7
			- 0 means get position information from the dome
			- 1 means set the positioning using the data that was sent
- o 4th Byte: Unit Types
	- Bits 0 & 1 (pan/tilt units)
		- AND with 03h(hex) to get the value to look at
			- $\circ$  00 : pan/tilt in motor counts (an arbitrary number)
			- $\circ$  01 : pan/tilt in degrees
			- $\circ$  10 : pan/tilt in displayed video frames (only used for relative movement)
	- Bit 2 Zoom Combined / Separate
		- tells weather the zoom values are separated into optical and digital or combined into one value.
		- AND with 04h(hex) to see this bit
			- $\circ$  0 means that the digital and optical zoom values are combined. It also means that zoom data is in magnification factor (x2, x23,x240, etc.)
			- o 1 means that the optical and digital zoom portions are separate. Zoom data may be in either counts or magnification factor
	- Bit 3 Optical Zoom Units
		- And with 08h(hex) to see the value
			- $\circ$  0 mean that the optical zoom is in magnification factor
			- o 1 means that the optical zoom is in counts
		- Note: The digital zoom portion is always given in magnification factor.
	- Bit 4 & 5: Not used
	- Bit 6 Auto Focus Setting:
		- AND with 40h(hex) to see value
			- o 0 means that Auto Focus is turned OFF
			- o 1 means that Auto Focus is turned ON
	- **Bit 7 Auto Iris Setting:** 
		- AND with 80h(hex) to see value
			- o 0 means that Auto Iris is turned OFF
			- o 1 means that Auto Iris is turned ON
- $\circ$  5th through the next-to-last Byte (Data Bytes): Data to send to the dome for setting the various values for the command used in Byte 3, in the format specified in Byte 4.
- o Last byte: Checksum.

### <span id="page-8-0"></span>**Patterns**

You can define up to three patterns for each dome that can be stored into the dome's memory. Patterns are established by first sending the Define Pattern command (A0h, A1h, and A2h) to the dome. This puts the dome into a mode where it will record the movement commands.

**Note:** To maintain reproducible pattern accuracy, only the fixed speed (24°/sec) commands should be used. SpeedDome Ultra VII with flash version 1.05 and later will accept proportional speed command and convert them to fixed while programming pattern.

A dome can store up to a total of 99 movement commands in its memory for the three patterns. When defining a pattern, the on-screen display of the dome shows the remaining available memory.

Initially, all patterns default to the "Apple Peel" or spiral pattern. This pattern provides a view of the entire viewable area of the dome. This default pattern does not use dome memory space.

To indicate that pattern recording is finished, the Pattern End command (B8h) is sent to the dome. To review the new pattern, the Run New Pattern command (B3h) is sent to the dome. To replace the previous pattern with the new pattern, the New Pattern command (A3h) is sent to the dome.

To play patterns, the Run Pattern commands (B0h through B2h) are sent to the dome.

To clear a pattern and return to the default "Apple Peel" command, send the Clear Pattern command (CCh,07h) or the Clear Pattern combination command (A0h, A1h, or A2h) (8Eh) (B8h) (A3h) (8Fh).

## <span id="page-8-1"></span>**QuickSet®**

QuickSet provides a simple method to add control and online help for future camera functions without updating the system controllers. The video system controller interface needs a special QuickSet button and a numeric keypad. Selecting the QuickSet without a previous numeric entry will cause the QuickSet command to be sent to the camera, triggering the camera to display a numbered menu list of current available special camera control functions (such as flip, peel, select day/night/auto IR mode, reset auto focus/iris, enter camera set up mode, toggle wide dynamic range mode, and etc.). The numbers on the displayed list are the currently assigned special function numbers. Entering a numeric value (1-255), followed by the QuickSet button, triggers the controller to send the special function command and the entered number to the camera. When the camera receives the special QuickSet command with a valid number, it will clear the menu from the screen, if it is being displayed, and will perform the function, weather the menu was previously displayed or not. When the function is complete the camera will resume normal operation.

Pressing the QuickSet button while the menu is being displayed, without a numeric entry, will clear the menu from the screen and continue normal operation. When in this QuickSet menu display mode, multiple screens of the menu can be viewed with page next/previous by using the focus far/near commands. See the following table:

#### **QuickSet Key Definitions**

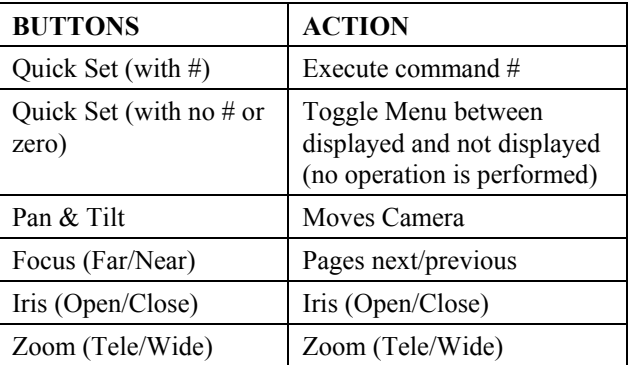

This allows new functions to be implemented without needing to use cryptic function keys or multiple key combinations to obtain new and needed control codes. Since functions can be selected without the menu of functions being displayed first it will allow users to more quickly

select functions once they know the appropriate number. When the QuickSet menu is displayed normal camera control operation is maintained so that the ability to view this menu does not interfere with normal operation such as tracking suspects.

The QuickSet button can be an onscreen button in a graphical user interface or a hard key on a conventional keyboard controller. This will allow operation with any type of user interface as long as it has this QuickSet button.

There are two QuickSet commands implemented. One allows camera configuration functions to be listed on the QuickSet menu and performed. Another command provides for cases where the operator is not intended to have administrative permission to configure the camera, and it does not list or allow camera configuration. Camera configuration is the setting and saving of any parameters that can be password protected in the camera menus.

This command is new and is only available in SpeedDome Ultra VII flash version 1.06 and later.

### <span id="page-9-0"></span>**Dome Control Examples**

In the following examples, all numerical values are in hexadecimal notation unless specified. To calculate the packet checksum, add together each packet byte and subtract the results it from 00.

#### • **Pan**

To make a dome at address 07 **PAN RIGHT** at 10° /sec(Dec), send the following packet:

#### **07 C0 82 0A AD**

To make a dome at address 07 **STOP**, send the following packet:

#### **07 83 76**

When changing direction of movement, always send a **STOP** packet before you send the new direction change.

To make a dome at address 04 **PAN LEFT** while in pattern programming mode, send the following packet:

#### **04 81 7B**

#### • **Tilt**

To make a dome at address 05 **TILT DOWN** at 30° /sec(Dec), send the following packet:

#### **05 C0 85 1E 98**

To make a dome at address 10(Dec) **STOP**, send the following packet:

#### **0A 86 70**

When changing direction of movement, always send a **STOP** packet before you send the new direction change.

To make a dome at address 01 **TILT UP** while in pattern programming mode, send the following packet:

#### **01 84 7B**

#### • **Set Outputs**

To set dome address 03 outputs 2 and 3 **ON** and outputs 1 and 4 **OFF**, send the following packet:

#### **03 E6 17**

#### • **Get Dome Position**

When requesting a dome's position data, you must first tell all domes to suspend transmission. This is accomplished by sending the **Suspend** 

**Transmission (98)** command to broadcast address 40(Hex).

#### **40 98 28**

To get the position data from dome address 08, send the following packet:

#### **08 A5 53**

The position data response follows the syntax described in [Table 6. Response Messages.](#page-15-0)

Once the controller has received the requested data, the controller should send a **Normal Transmission (99)** command to the broadcast address.

**40 99 27** 

#### • **Get Configuration Buffer**

When requesting data from the dome's configuration buffer, you must first tell all domes to suspend transmission. This is accomplished by sending the **Suspend Transmission (98)** command to broadcast address 40(Hex).

#### **40 98 28**

To get the flash version number and the Mnemonic data from the configuration buffer for dome address 03, send the following packet:

#### **03 C4 02 06 0C 25**

The data response follows the syntax described in [Table 6. Response Messages.](#page-15-0)

Once the controller has received requested data, it should send a **Normal Transmission (99)** command to the broadcast address.

#### **40 99 27**

#### **NP Relative Position Move in Degrees**

To make the dome at address 01 **PAN RIGHT 90**° **, TILT DOWN 10**° **,** and **ZOOM IN 2X**. Send:

#### **01 FA AC C1 0D BB A0 FE 79 60 00 02 57**

Where:

**01** = Address of dome

**FA** = NP Command

**AC** = Length, description, and control flags

Bits  $0-4$  = Number of bytes (12 = 01100 in binary), this means we are sending the pan/tilt/ and a combined zoom position move command.

Bits 5 = 1 for a relative command

- Bit  $6 = not used$
- Bit  $7 = 1$  for move to position
- **C1** = Data unit flags

Bits  $0-1 = 01$  pan/tilt in degrees

Bits 2 = 0 for combine zoom info

Bit  $3-5$  = not used for pan/tilt/zoom

Bit 6 = 1 Auto Focus Turned (left) ON

Bit 7 = 1 Auto Iris Turned (left) ON

**0D BB A0** = Pan (+90° ) \* 10000

#### (900,000 decimal)

**FE 79 60** =  $-10^{\circ}$  Tilt (0  $-$  (10  $*$  10000) =  $-$ 100,000 decimal)

**00 02** = 2x combined zoom increase

**57** = checksum

The dome response will be the absolute position information in the same format to confirm the command has been accepted.

• **NP Relative Position Move in Frames** 

To make the dome at address 01 **PAN LEFT ½ FRAME,** and **TILT UP ONE FRAME** Send:

 **01 FA AA C2 FF EC 78 00 27 10 C7** 

Where:

**01** = Address of dome

**FA** = NP Command

**AA** = Length, description, and control

#### flags

Bits 0-4 = Number of bytes (10)

Bits 5 = 1 for a relative command

- Bit  $6 = not used$
- Bit  $7 = 1$  for move to position
- **C2** = Data unit flags
	- Bits  $0-1 = 10$  pan/tilt in % of frames
	- Bits  $2-5$  = not used for pan/tilt
	- Bit 6 = 1 Auto Focus ON
	- $Bit 7 = 1$  Auto Iris  $ON$

**FF EC 78** = Pan - 50%= 0 - ( 0.5 \* 10000) = (-5,000 decimal)

**00 27 10** = Tilt + 100% Tilt = 1.0 \* 10000 = (+10,000 decimal)

**C7** = checksum

The dome response will be the absolute position information in the same format to confirm the command has been accepted.

#### **NP Get the Current Position in Degrees**

To get the current position for pan and tilt in degrees from the dome at address 01 send:

#### **01 FA 0A 01 FA**

Where:

**01** = Address of dome

**FA** = NP Command

 **0A**= Length, description, and control flags

Bits 0-4 = Number of bytes (10)

Bits 5 = 0 for absolute position

Bit  $6 = not used$ 

Bit  $7 = 0$  for get position

**01** = Data unit flags Bits  $0-1 = 01$  pan/tilt in degrees Bits 2 = 0 for combine zoom info Bit  $3-7$  = not used for pan/tilt/zoom  **FA** = checksum

The dome response will be similar to:

#### **01 FA 0A 01 08 CC FF FC A4 47 40** Where:

**01** = Address of dome

**FA** = NP Command

**0A** = Length, description, and control flags

Bits 0-4 = Number of bytes (10)

Bits  $5 = 0$  for absolute position

Bit  $6 = not used$ 

- Bit 7 = 0 for get position
- **01** = Data unit flags
	- Bits  $0-1 = 01$  pan/tilt in degrees
	- Bits  $2-5$  = not used for pan/tilt
	- Bit 6 = 0 Auto Focus is ON

Bit 7 = 0 Auto Iris is ON

 **08 CC FF** = Pan Position = 576767 decimal / 10000 = 57.6767 degrees

**FC A4 47** = Tilt Position (0-FC A4 47)/ 10000 = (0x03 45 61(in hex)) / 10000 = 214369 in decimal = 21.4369 degrees down

 **40** = checksum

To have the dome return to the same position at a latter time the data can be sent to the dome as a go to position command by changing bit 7 of byte 3 and recalculating the checksum to obtain:

01 FA 8A C1 08 CC FF FC A4 47 00

## <span id="page-12-0"></span>**Combination Commands**

On older control systems, the combination of commands allows the operator to access new functions without requiring a system change to add new commands. Sending the combination of control commands, in the order indicated, accesses the functions listed here. SpeedDome Ultra V and subsequent products can access these functions with a single (CCh) command as shown in [Table 3. Multiple-Byte Commands.](#page-3-1) These single commands are simpler, and they eliminate the possibility of missing data or errors causing incorrect operations to be performed.

• **Reset Auto Iris and Resume Auto Focus:** Simultaneously press and hold IRIS OPEN and IRIS CLOSE keys. This restores the iris setpoint to the factory setting, and returns to Auto Focus after a manual focus operation.

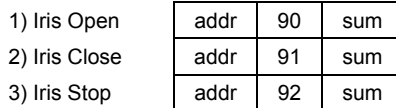

• **Pan 180° from Current Position "FLIP":**  Press and hold the FAST key and press the FASTEST key.

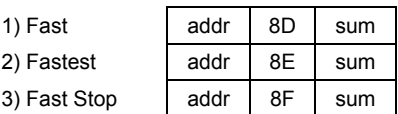

• **Repeat Pattern:** Press and hold the FASTER key and initiate a pattern. The pattern repeats until cancelled by any movement command.

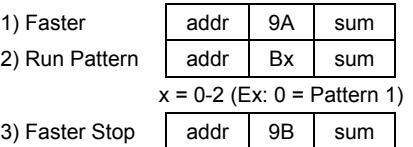

• **Clear pattern and reset to default "Apple Peel" pattern:** 

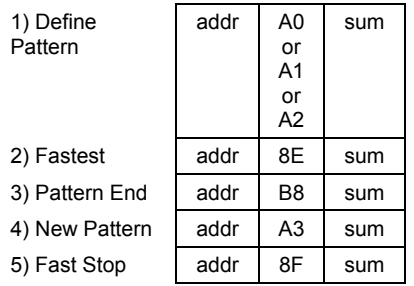

• **Manually activating or deactivating the IR mode:** This allows the user to change between color (day) and B&W (night) modes with the day/night cameras.

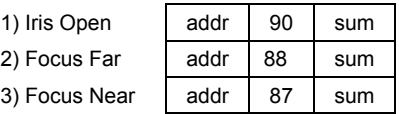

• **Enter Dome Menu Mode:** Start on-screen configuration mode and display the menu on the video display.

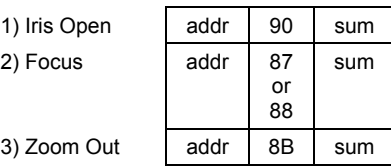

• **Exit the Dome Menu Mode:** Quick exit the onscreen configuration menu mode and save the changes.

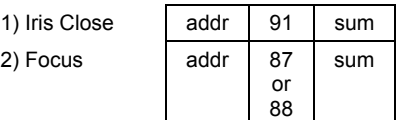

• **Reset the Dome:** Press and hold the FASTER key and, in sequence, press and hold the ZOOM OUT, FOCUS FAR, and IRIS OPEN keys.

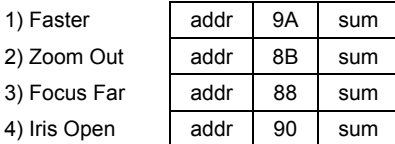

• **Increase V-Phase Delay:** Press and hold the FASTER key and press the IRIS OPEN key. The IRIS STOP command [Table 2. Standard 3](#page-2-2) [byte Commands](#page-2-2) stops the Phase increase/decrease.

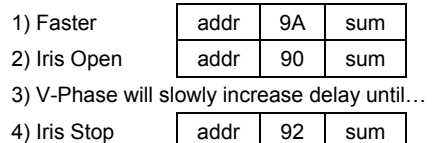

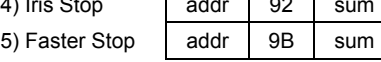

• **Decrease V-Phase Delay:** Press and hold the FASTER key and press the IRIS CLOSE key. The IRIS STOP command stops the Phase increase/decrease.

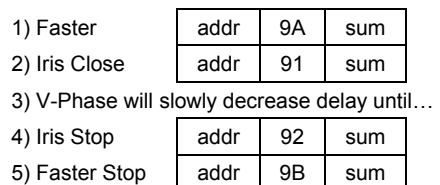

## <span id="page-13-0"></span>**Dome Configuration Menu**

The dome configuration utility provides a text overlay menu for setting the camera dome features. The utility provides settings relating to camera functions, alarms, text display, privacy zones, directional indicators, and password protection. Some items supplement similar features that may be available through the controller.

Access the menu with a single Enter Dome Menu (CCh 01h) command as shown in [Table 3.](#page-3-1)  [Multiple-Byte Commands,](#page-3-1) or with a keystroke combination command.

The following type of menu appears on the monitor (example of SpeedDome Ultra V menu):

#### **Dome Configuration Menu**

**Pan / Tilt / Zoom / Shutter Opts Camera / Lens Functions Alarms / Areas / Home / PZ On-screen Text Display Language / Password**

> **Reset to Factory Settings Quit without Saving Exit and Save Changes**

Once the Dome Configuration Menu is displayed, you can select a menu item, then modify the settings you want to change. The controls used with the utility are Pan/Tilt (Tracker Ball or Joystick), Focus Near, Focus Far, Zoom In (Zoom Tele), Zoom Out (Zoom Wide), Iris Open, and Iris Close. For combination keystrokes, press and hold each button in sequence, then release it.

The following table summarizes the controller commands used with the configuration utility.

These functions are performed by the appropriate commands shown in [Table 2. Standard 3-byte](#page-2-2)  [Commands.](#page-2-2)

#### **Menu Control Commands**

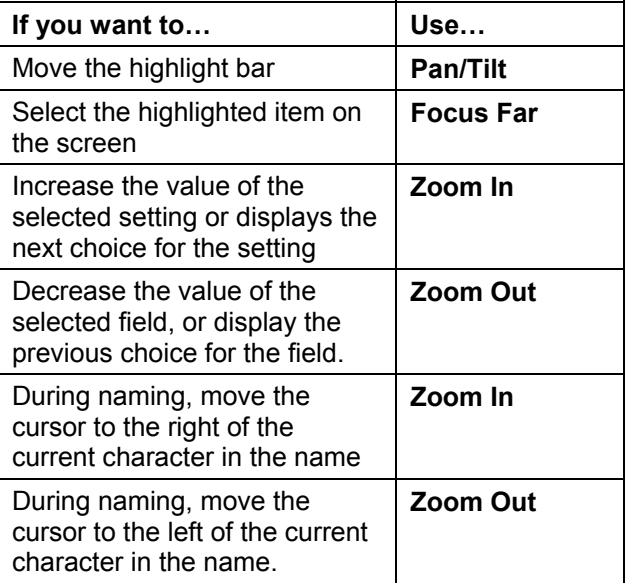

**Note:** Where no specific *Focus* button is listed, either **Focus Near** or **Focus Far** may be used. Where no specific *Zoom* button is listed, either **Zoom In** or **Zoom Out** may be used.

## <span id="page-14-0"></span>**Dome to Controller Communications**

When a dome sends either an asynchronous message or requested dome position data in response to (A5), it expects the controller to acknowledge that transmission by sending a CONSOLE ACK (97) back to the sending dome. The following is the format for the CONSOLE ACK message:

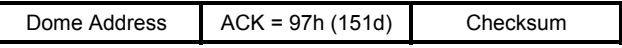

If this CONSOLE ACK is not received by the sending dome within 50 milliseconds the dome will retry twice and then give up.

### <span id="page-14-1"></span>**Asynchronous Messages**

When appropriate, the dome will send messages listed in [Table 5. Asynchronous Messages.](#page-14-3)

Upon power-up or reset, the dome On Air status is reset. It can be set or reset by the On Air or On Air Reset command. This status is used for the Boundary Crossing messages.

<span id="page-14-3"></span>**Table 5. Asynchronous Messages** 

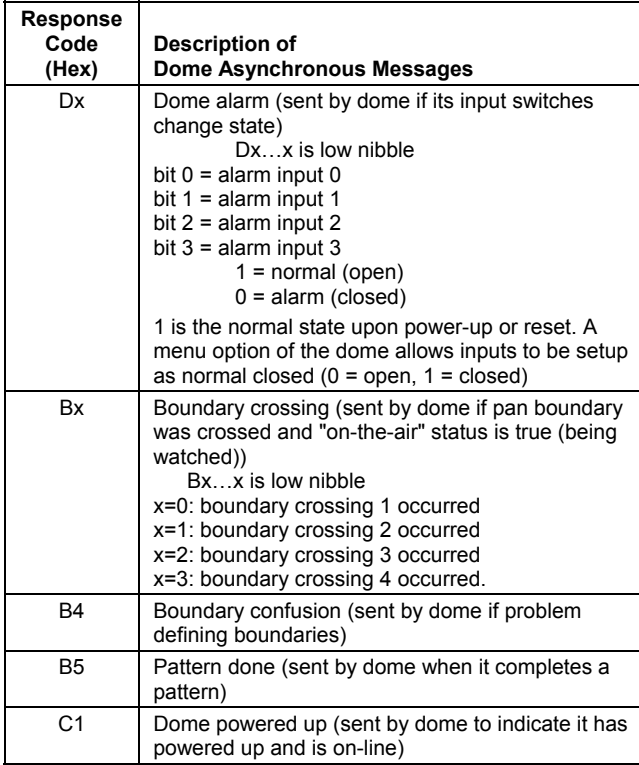

The format for the asynchronous messages is the standard 3-byte format:

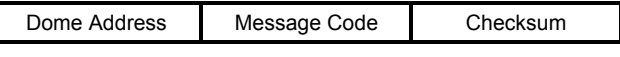

A CONSOLE ACK from the controller is expected as described at the start of this section.

### <span id="page-14-2"></span>**Dome Response Messages**

As shown in [Figure 1. 3-Byte Format](#page-1-1) most dome commands are for control and are acknowledged with a single address byte response. Commands that request information from the dome are acknowledged by the requested data. The only exception is the **REQUEST DOME POSITION (A5)** command. This command is first acknowledged with the standard ACK and then the dome sends the response indicated in [Table 6.](#page-15-0)  [Response Messages.](#page-15-0) This table defines the syntax of the response for the commands that do request information. The format for these response packets is:

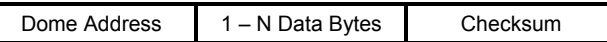

As shown in [Table 2. Standard 3-byte Commands,](#page-2-2) some controller commands are responded to with a data packet. [Table 6. Response Messages,](#page-15-0) lists these data responses and provides examples. They are in similar format to the other commands.

#### <span id="page-15-0"></span>**Table 6. Response Messages**

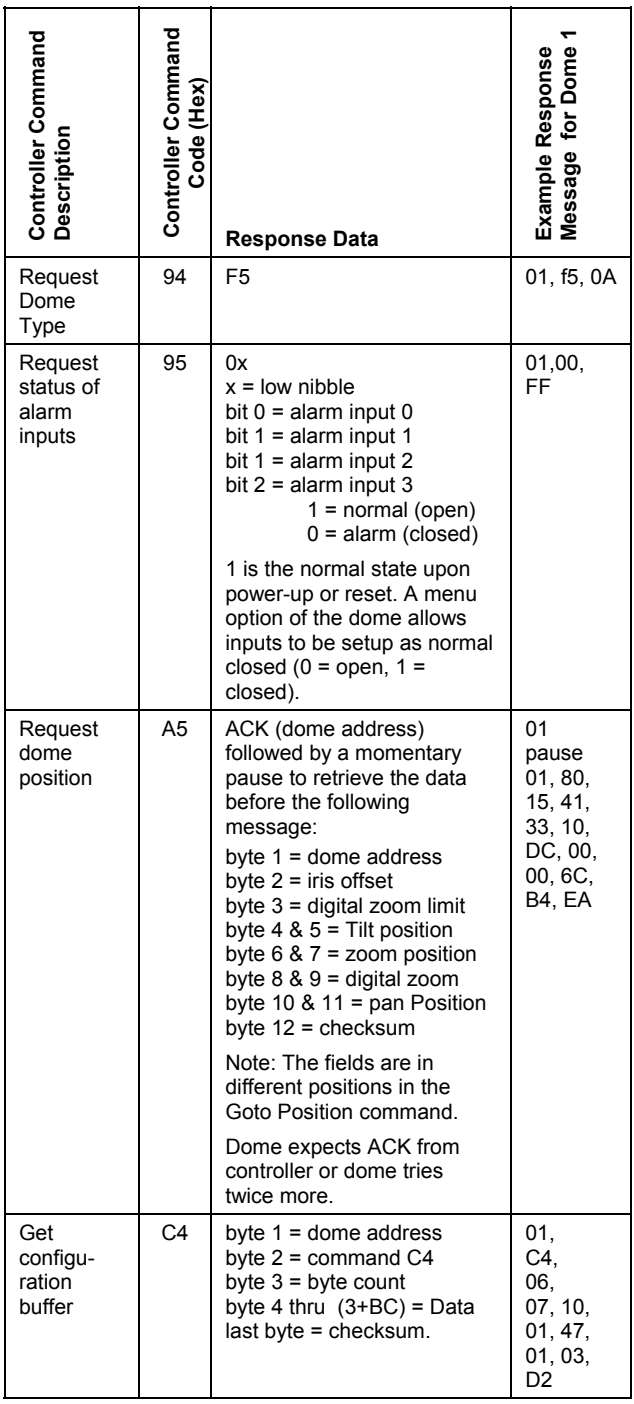

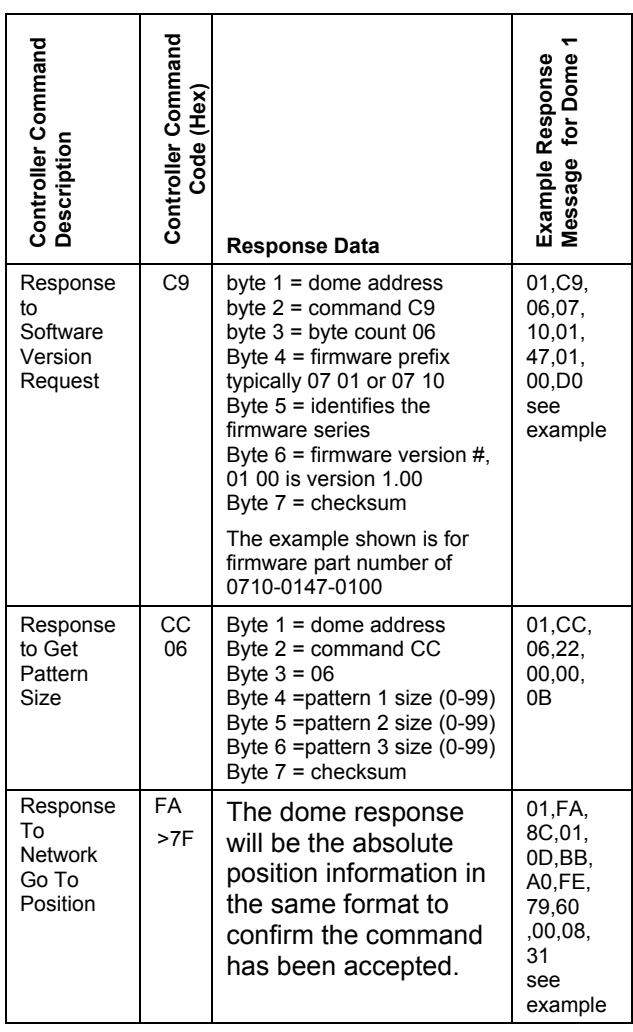

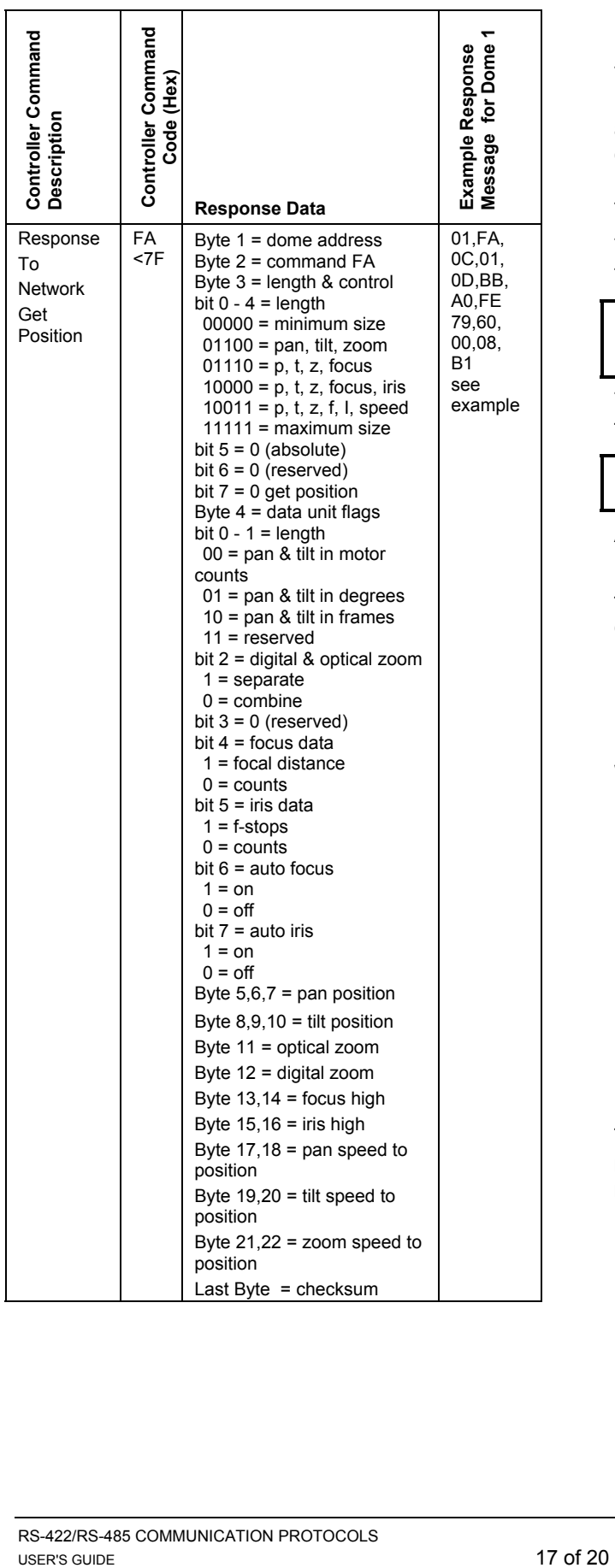

### <span id="page-16-0"></span>**Configuration Buffer**

The dome maintains a buffer that provides manufacturing data for reference. This data can be accessed by the **Get Configuration Buffer (C4)**  command. [Table 7. Configuration Buffer](#page-17-0)  [Definitions,](#page-17-0) lists the data that can be accessed in this buffer.

The following is the format for getting data from the configuration buffer:

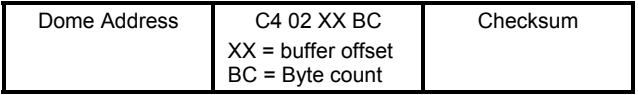

The response from the dome takes the following format:

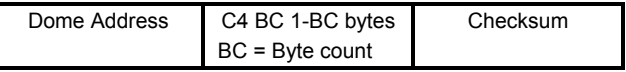

An example:

If the dome is an SpeedDome Ultra VII with firmware version 1.03 and the controller sends the command 01 C4 02 06 0E 25, dome 1 will send back:

#### **01 C4 06 07 10 01 47 01 03**

#### **53 44 55 20 37 20 00 41 2E**

Where:

**01** = Address of responding dome

**C4** = Command that was sent

**06** = Byte count to follow

**07 10 01 47 01 03** = Flash version data

**53 44 55 20 37 20** = Mnemonic in ASCII

**00 41** = Device type code

**2E** = checksum

[Table 8. Product Information](#page-17-1) provides a list of mnemonics, device type codes, and flash version numbers for the many different products.

<span id="page-17-0"></span>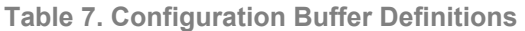

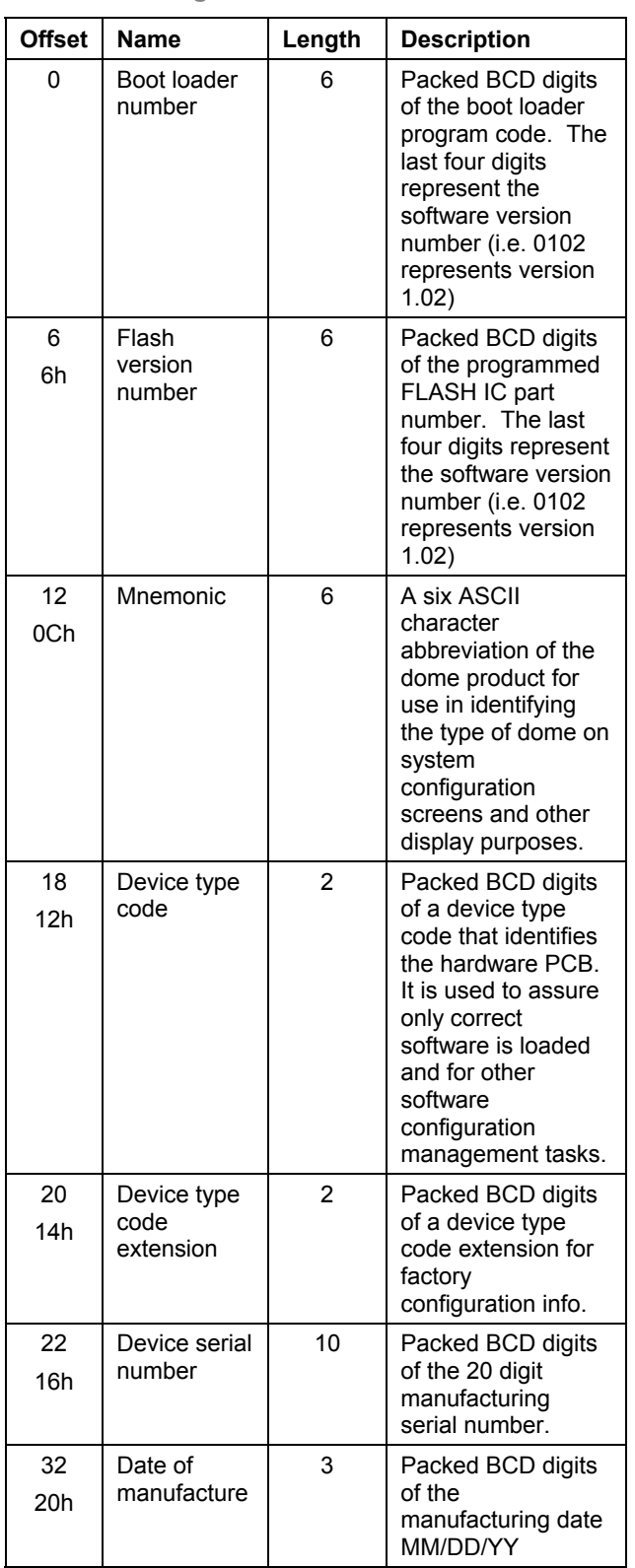

<span id="page-17-1"></span>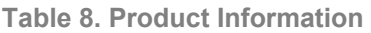

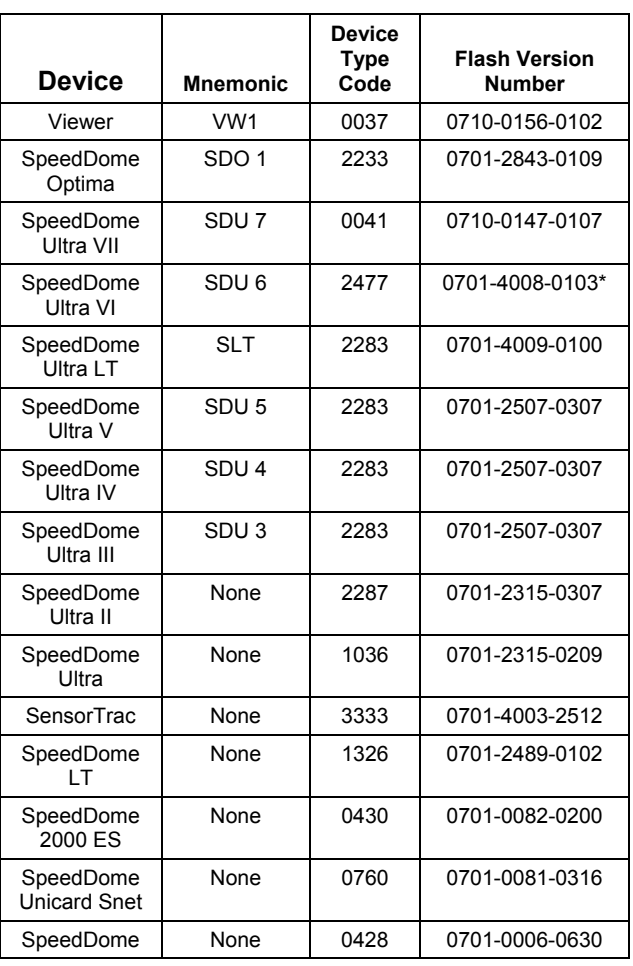

\* SpeedDome Ultra VI can accept the SpeedDome Ultra VII larger memory integrated circuit and code.

## <span id="page-18-0"></span>**Definitions**

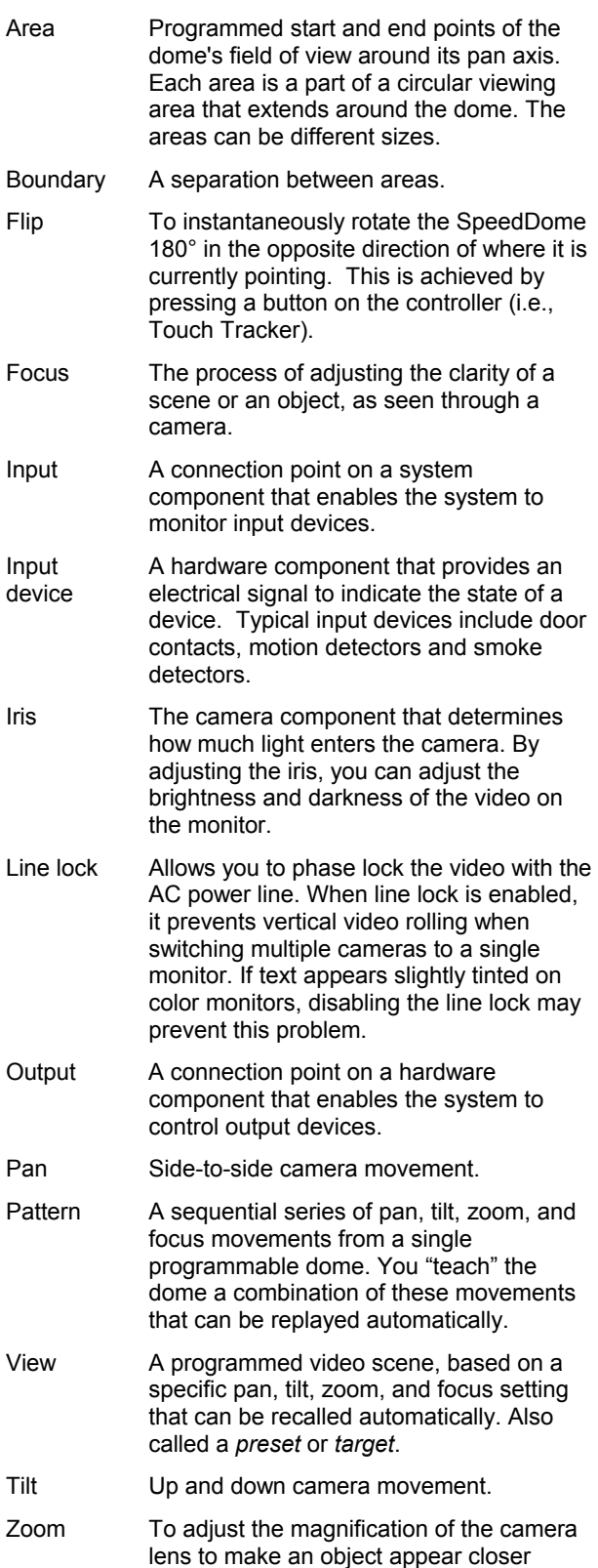

### <span id="page-18-1"></span>**Boundaries**

The Define Boundary, Mark Boundary, On Air, and On Air Reset commands (9Ch through 9Fh) support the Boundary feature of the SpeedDome Ultra series of domes. They are not necessary if this feature is not used, or if the internal boundary feature supported by the dome configuration Utility Menu is used instead of the external controller text overlay boundary feature.

Upon power-up or reset, the dome ON AIR status is reset. This prevents the dome from sending boundary crossing information to the controller when it is not the controlled dome. When a controller selects a dome it sends ON AIR (9E). This allows the dome to send boundary crossing information to the controller. When the controller switches to another dome, it sends an ON AIR RESET (9F) to the selected dome. This prevents the deselected dome from sending boundary data and interfering with the selected dome.

To establish the boundaries, the Define Boundary command (9Ch) is sent to the dome, followed by PAN RIGHT movement commands to position the dome at the boundaries. The Mark Boundary command (9Dh) is sent when the dome is pointing at each of the four boundaries. To change boundary positions the process is started over with the Define Boundary command. If a boundary is not to the right of the previous boundary, or the fourth boundary overlaps the first boundary, the dome will issue a boundary confusion (B4) message. The dome will issue the boundary crossed message (B0 – B3) if the dome has been set on the air (9E).

When the dome's On Air status (9Eh) is set, it will asynchronously transmit the Boundary Crossing response (see [Table 5. Asynchronous Messages\)](#page-14-3) when a boundary is crossed.

(larger) or farther away (smaller).

## <span id="page-19-0"></span>**Declarations**

Thank you for using American Dynamics products. We support our products through an extensive and worldwide network of dealers. The dealer, through whom you originally purchased this product, is your point of contact if you have a need for service or support. Our dealers are fully empowered to provide the very best in customer service and support. Dealers should contact American Dynamics at 8005076268 or 5619126259 or on the web at

#### [http://www.americandynamics.net/.](http://www.americandynamics.net/)

**WARRANTY DISCLAIMER:** Sensormatic Electronics Corporation makes no representation or warranty with respect to the contents hereof and specifically disclaims any implied warranties of merchantability or fitness for any particular purpose.

**NOTICE:** The information in this manual was current when published. The manufacturer reserves the right to revise and improve its products. All specifications are therefore subject to change without notice.

**LIMITED RIGHTS NOTICE:** For units of the Department of Defense, all documentation and manuals were developed at private expense and no part of it was developed using Government Funds. The restrictions governing the use and disclosure of technical data marked with this legend are set forth in the definition of "limited rights" in paragraph (a) (15) of the clause of DFARS 252.227.7013. Unpublished - rights reserved under the Copyright Laws of the United States.

**TRADEMARK NOTICE:** *SpeedDome, SpeedDome Optima, American Dynamics* and *Sensormatic* are trademarks or registered trademarks of Sensormatic Electronics Corporation. Other product names mentioned herein may be trademarks or registered trademarks of Sensormatic or other companies.

**COPYRIGHT:** Under copyright laws, the contents of this manual may not be copied, photocopied, reproduced, translated or reduced to any electronic medium or machinereadable form, in whole or in part, without prior written consent of Sensormatic Electronics.

SS/CSD 10/2003